## **UNIVERSITY OF MUMBAI (Jan-Dec )ANNUAL PATTERN INSTITUTE OF DISTANCE AND OPEN LEARNING (IDOL)**

## **(Jan-Dec) DATES FOR ONLINE SUBMISSION OF (Summer Session Exam April/May)-2022 EXAM FORMS & FEES ONLY FOR REPEATER AND OLD STUDENTS**

Visit: [https://old.mu.ac.in/distance-open-learning/](http://mu.ac.in/portal/distance-open-learning/),<http://idoloa.digitaluniversity.ac/>, Email: info@ idol.mu.ac.in, [idol.uom@groups.facebook.com,](mailto:idol.uom@groups.facebook.com) Twitter: @idol\_uom

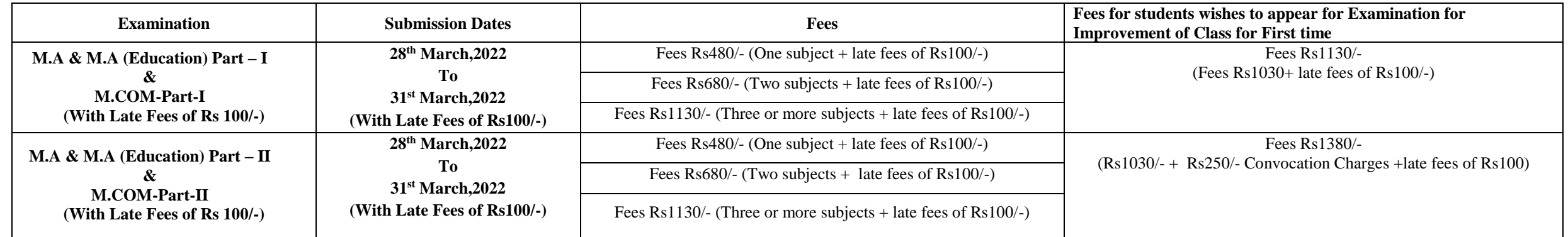

**Important Instructions:**

1. Students are requested to fill their examination forms through online mode from our website[shttp://old.mu.ac.in/distance-open-learning/,](http://old.mu.ac.in/distance-open-learning/) [& http://idoloa.digitaluniversity.ac/Login?student=1](http://idoloa.digitaluniversity.ac/Login?student=1)

Students are requested to register online fresh before filling the examination forms.) <https://idoloa-jan.digitaluniversity.ac/Login?student=1> (Jan-Dec Session of First Half 2022 [Examination](http://idoloa-jan.digitaluniversity.ac/Login?student=1))

 **(Students registered in the academic year Jan-Dec-2022 with their user ID starting with D22FQ can fill their exam form in the same login)**

Students should scan original certificate and upload their I - Card / online application form, Photo and signature. **There will be another round to fill examination forms for the students whose results are not declared.**

Students whose marksheets are not available, instead of Marksheet students can use the online gazette List of Marks (online marksheet) link to obtain online gazette is given below

 **M.Com-Part-I/II- <https://old.mu.ac.in/distance-open-learning/idol-results/>**

2. Students should scan original certificate and upload their I - Card / online application form, Photo and signature.

3. List of documents to be scanned and uploaded while filling the online examination forms.

➔. Part-I : - Students should scan and upload their Part - I failed marksheet and degree marksheet for those students who had not appeared for Part-I Examination and passed marksheet in case of Improvement of Class.

→ Part-II: - Students should scan and upload their Part – I Passed marksheet, Part-II fail marksheet& degree marksheet for those students who had not appeared for Part- II and Bachelor degree convocation certificate and a

passed marksheet in Case of Improvement of Class & Degree convocation certificate.

4. Students appearing for Improvement of class should fill separate forms for Part –I & II

\* The student who are appearing for improvement of class should appear under respective ordinance: M.Com, M.A/M.A(Edu) -Part-I/II- 0.2316 https://old.mu.ac.in/distance-open-learning/other-important-circulars-ordinances/ 5. Online payment can be made through Credit/Debit Card / Net Banking

6. On completion of process no need to submit hard copy of Examination form anywhere.

7. Students should fill up the Examination Forms personally & see to it that all details are correct before taking Printout.

8. Student should check the syllabus on our website.

**9. As per the University rule of Individual Passing Students can appear under individual passing scheme.**

10. Students under the individual passing schemes wish to appear for getting class has to appear for all the papers of the respective class.

11. As per University circular the exam fees will be charged subject wise, so students are requested to pay the fees accordingly.

**Date: -28th March,2022 Director**